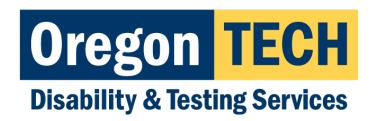

## How to Request Your Accommodations

Please note accommodations MUST be requested every term to apply to your classes. Students need to request each term as courses and professors change. **We cannot provide accommodations retroactively, so please plan ahead.** 

We highly recommend that as soon as you register for your classes, you request your accommodations at the same time.

Here is how you Request Your Accommodation(s):

1. Access your AIM account: you can <u>log directly into AIM</u> or <u>log into</u> <u>TECHweb</u> and click the "**Accommodations (Student)**" icon.

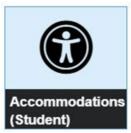

- 2. Select the box in front of the class(es) that you would like to use your accommodations. Click on "Step 2" button to continue.
- 3. Select as many or as few accommodations you'd like to use for each class.
- 4. Submit them for approval.

If you have questions, please contact us at access@oit.edu